# **Quick Guide for Watching**

Scan QR code to install.

**1.Software installation & download and install APP for smart phones**

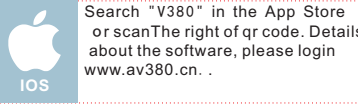

Search "V380"in Google play or And -roid Market and install it.Or scan The right of qr code. Details about the software, please login **Andro** www.av380.cn.. **id**

**2.Add & watch**

#### The way to connect camera with Internet: **The first way**:**Quick WIFI Config**(this function is not supported by iphone)

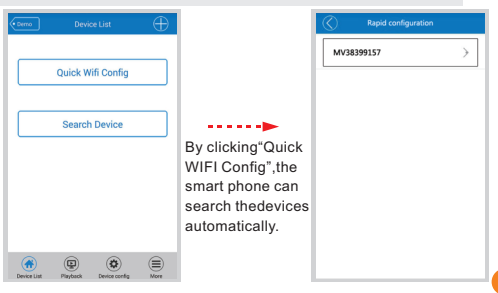

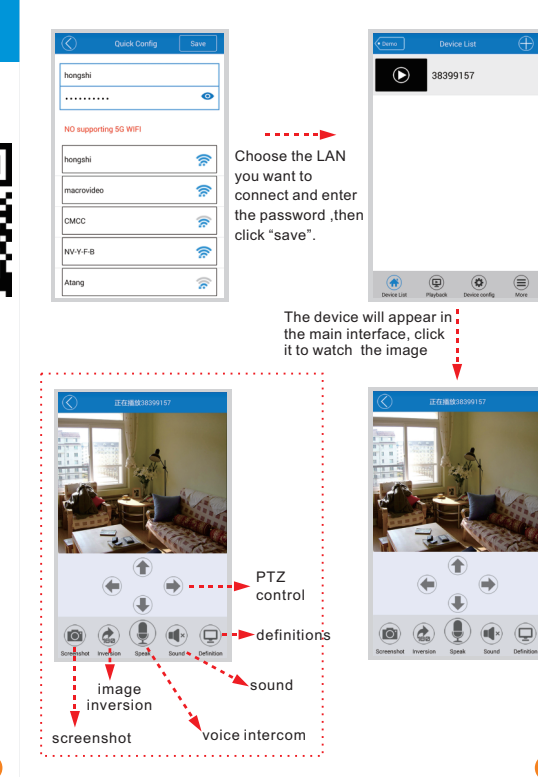

**The second way**:**Sound Wave Config**(please pay attention to the voice prompt)(suitable for iphone and Android phone)

Sear

 $\bigoplus$ 

Let the cell phone clo

 $\sim$  Sound

Click hasn to sta

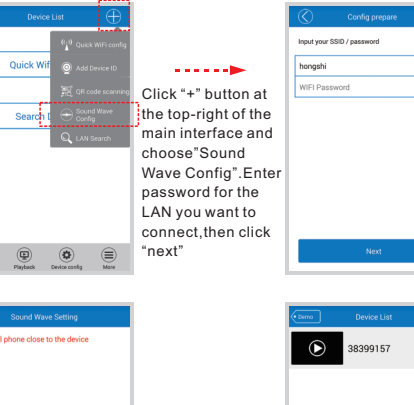

. . . . . .**.**  $\circledcirc$  $\textcircled{\scriptsize{\exists}}$ 

①Please first use thimble to insert the "reset" button (or wait until hearing the prompt of "sound wave setting start", thengo to step (2) ) ②Please let your smart phone close to the device and click to send sound wave.

**3)**After hearing the prompt of "configuration update", click "next"

**The third way:**Hot configuration (note that  $\overline{v}$  voice prompt) (suitable for iphone and Android phone)

 $\frac{1}{2}$  is such that

Settings

WI AN

honneh

honoshi

MAX.CO.

**CMCC** 

**Concert Contains Annual** macrovidae

0123456789

 $\bullet$ 

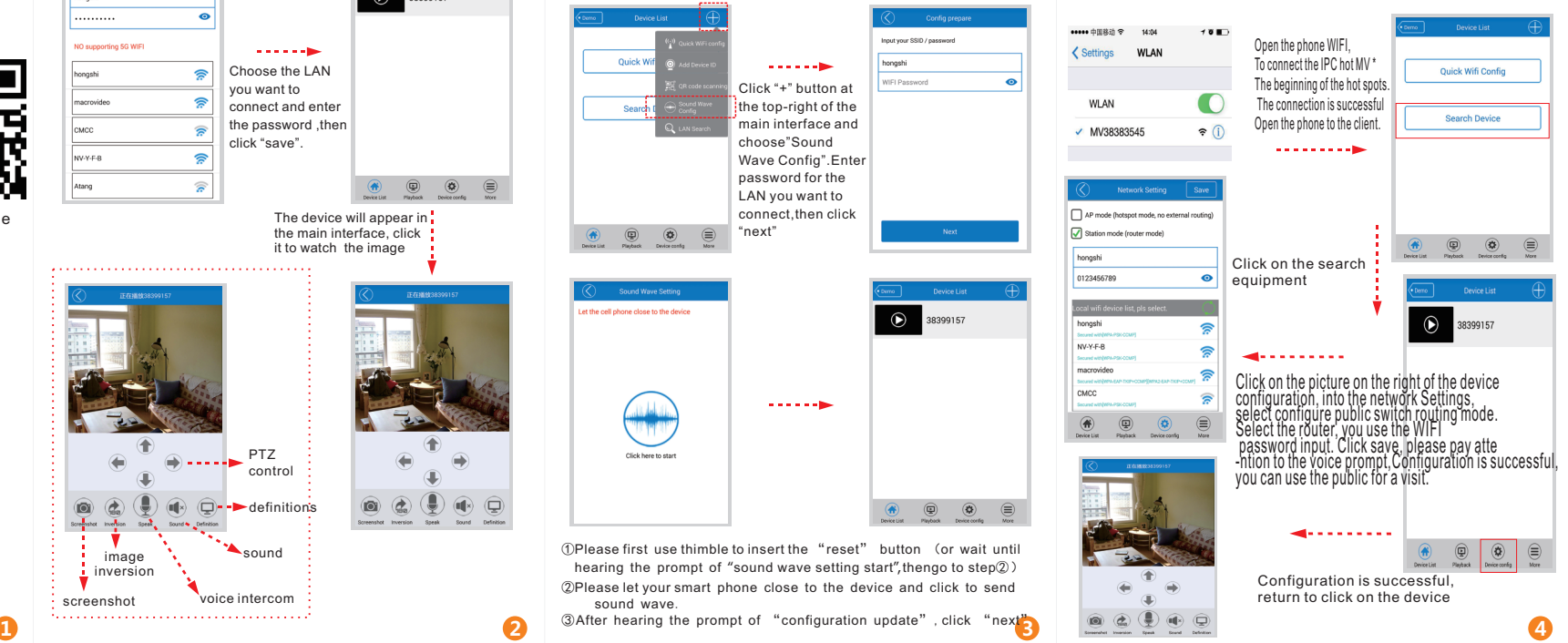

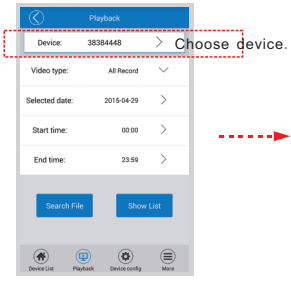

Search the record files The record files

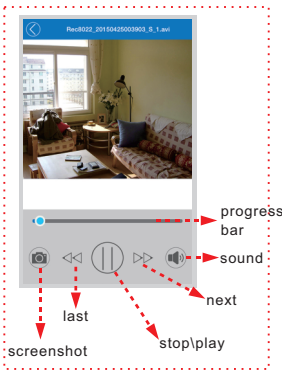

Start Time 06-50:06 Duranting 50s Size: 3.0 MB Start Time 00:30:07 Duranting 7s Site: 620 VB Near January and Japanese Carl Inc. 2014 Start Time:09:45:28 Durantion:6s Size: 900 KB Start Time:06:51:09 Durantion:3.8m Size: 13.1 MB Start Time 09:45:41 Durantion:59s Size: 6.0 MB Start Time:09:46:44 Durantion:3.0m Size: 18.9 MB Start Time:09:49:56 Durantion:3s Size: 539 KB Start Time:09:50:04 Durantion:4 1m Size: 23.0 MB Start Time:09:54:15 Durantion:5s Size: 536 KB Start Time:09:54:23 Durantion:3.1m Size: 15.7 MB Start Time:09:57:32 Durantion:12s Size: 0.99 MB Start Time:09:57:46 Durantion:3.1m Size: 15.2 MB  $\circledR$ ⊜

Device List Playback Device config

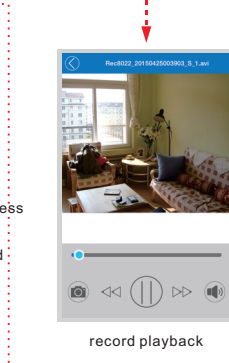

## **3.Video playback 4.Device settings**

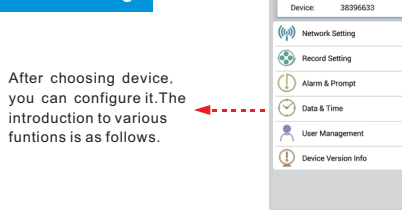

### **①Network Setting**:

AP mode and station mode can be interchanged;

AP mode : device hotspot (The device will transmit a WIFI signal such as"MV\*" and you can search it on the "WLAN" of smart phone's setting.)

**CHE** 

More

Device List Playback Device config

Station mode: the device interconnects with router so as to connect with Internet.;

### **②Record Setting**:

automatic record:24-hour record;

record-on-alarm: not record until the image changes;

audio record: record the sound;

record resolution: standard-definition(VGA), high-definition(720P) (choose high-definition record,with big record files and short storage time in memory card)

### **③Alarm** & **Prompt**:

 $disarm$  switch  $\cdot$  switch for pushing notification image: voice master switch: master switch for all voice prompts : alarm voice prompts: switch for movement alarm voice: voice language: able to choose Chinese or English;

external alarm IO mode;

**⑤User Management**:able to modify the username and password of camera;

**⑥Version information**:able to obtain information of device system and hardware;

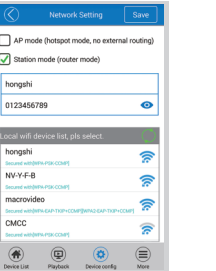

 $\Box$ 

∣ด∝

hone

**Source** 

**NVA** 

**Some** 

macı

**Source** 

**Service** 

①Network Setting ②Record Setting

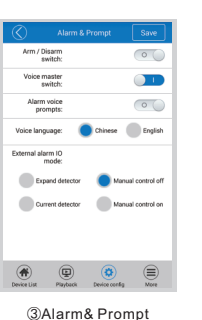

# **User Management** Name: admin Modify Password Original Password Password Confirm:

**Record Setting** 

isk tatal space: 14.89G

Auto Record:

Alarm Record

Audio enable:

Video Resolution: O HD

 $\circ$ 

Remaining disk space

 $Q$ 

 $\sqrt{1 + \frac{1}{2}}$ 

 $\circ$ 

Smooth

#### ⑤User Management

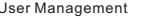

**5.More functions**

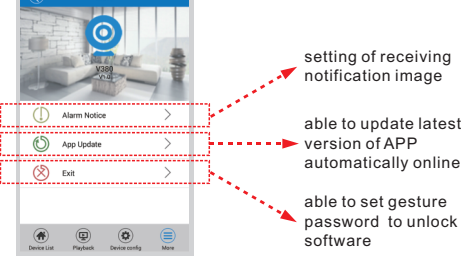

## **6.Modify and delete**

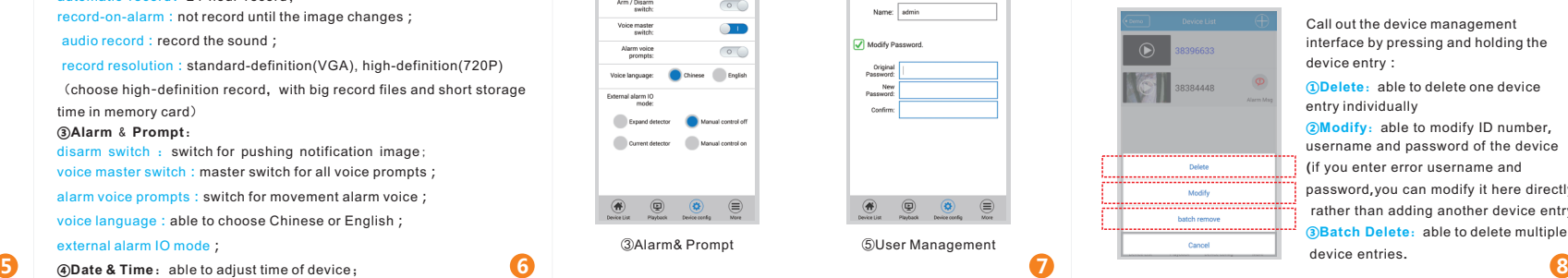

 $\theta$  one device **Solution**<br>Separate the total modern of the to modern the to modern the to modern the to modern the to modern the to modern the to modern the term in the term in the term in the term in the term in the term in the term in d of the device

**name** and password**,**you can modify it here directly**,** ther device entry) **③Batch Delete**:able to delete multiple

**FCC Caution:** Any changes or modifications not expressly approved by the party responsible for compliance could void the user's authority to operate this equipment.

This device complies with Part 15 of the FCC Rules. Operation is subject to the following two conditions: (1) This device may not cause harmful interference, and (2) this device must accept any interference received, including interference that may cause undesired operation. This device and its antenna(s) must not be co-located or operating in conjunction with any other antenna or transmitter.

This equipment should be installed and operated with minimum distance 20cm between the radiator and your body.

NOTE: This equipment has been tested and found to comply with the limits for a Class B digital device, pursuant to Part 15 of the FCC Rules. These limits are designed to provide reasonable protection against harmful interference in a residential installation. This equipment generates, uses and can radiate radio frequency energy and, if not installed and used in accordance with the instructions, may cause harmful interference to radio communications. However, there is no guarantee that interference will not occur in a particular installation. If this equipment does cause harmful interference to radio or television reception, which can be determined by turning the equipment off and on, the user is encouraged to try to correct the interference by one or more of the followingmeasures: -- Reorient or relocate the receiving antenna.

-- Increase the separation between the equipment and receiver.

-- Connect the equipment into an outlet on a circuit different from that to which the receiver is connected.

-- Consult the dealer or an experienced radio/TV technician for help.